[Trusty,](https://nfrappe.fr/doc-0/doku.php?id=tag:trusty&do=showtag&tag=Trusty) [BROUILLON](https://nfrappe.fr/doc-0/doku.php?id=tag:brouillon&do=showtag&tag=BROUILLON)

# **UAC Pass : Comment lancer un programme sans qu'UAC ne demande confirmation ?**

Un programme vous demande sans cesse les droits d'administration via le contrôle de compte d'utilisateur ?

UAC Pass permet de donner (et de retirer) les droits d'administration à une application choisie une fois pour toutes, en laissant le système de sécurité actif et sans demande de sa part.

## **Pré-requis**

Aucun, programme sans installation

#### **Installation**

Application portable (sans installation) et non nécessaire au fonctionnement des raccourcis créés

Téléchargement sur cette page :<https://sites.google.com/site/freeavvarea/fr/UACPass-fr>

### **Configuration**

### **Utilisation**

#### $\pmb{\times}$

Glisser une/des applications ou des raccourcis vers ces applications sur uacpass.exe, Accepter l'exception de sécurité (une dernière fois), Un/des raccourcis sont créés à l'endroit choisi, et/ou ajoutés au démarrage de session.

Pour annuler, Glisser le(s) raccourci(s) créé(s) par UAC Pass sur uacpass.exe, ça l'enverra à la corbeille et effacera la tâche planifiée liée, puis vous demandera si vous souhaitez restaurer un raccourci classique

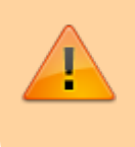

Vous devrez confirmer une exception de sécurité à la création et à la suppression du raccourci et de la tâche planifiée.

#### **Désinstallation**

# **Voir aussi**

- **(en)** [systeme](https://nfrappe.fr/doc-0/doku.php?id=fr:logiciel:systeme:start)
- **(fr)** [systeme](https://nfrappe.fr/doc-0/doku.php?id=fr:logiciel:systeme:start)

Contributeurs principaux : [id](https://nfrappe.fr/doc-0/doku.php?id=utilisateurs:id).

Basé sur [<Titre original de l'article>](#page--1-0) par <Auteur Original>.

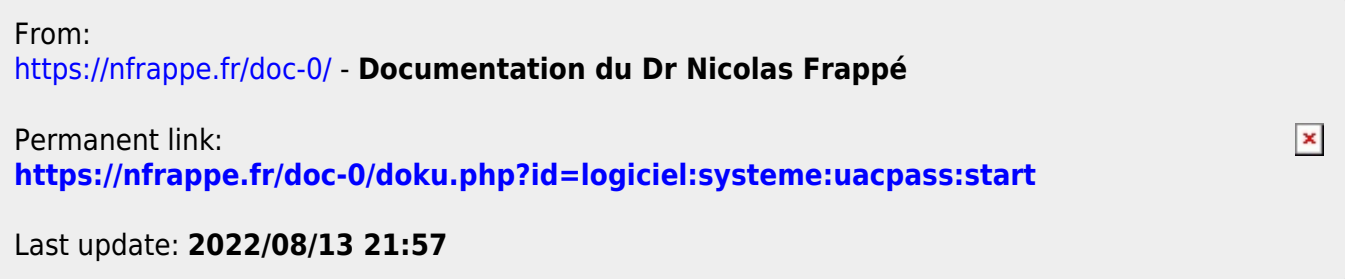